Кафедра информатики и компьютерных технологий

## **Лекция 11**

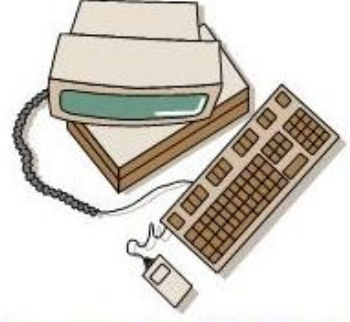

Основана в 1965 году **Пакет компьютерной математики MathCAD. Панели •«Калькулятор» •«Матанализ» •«Матрицы»**

#### **Панель «Калькулятор»** Задача *Задан круз радиуса r. Bokpys круга описывается правильный 24-*  $\chi$ *хугольник. Найти площадь 24- .*- m. *хугольника по формуле S=0,5*⋅*n*⋅*a*⋅*r, где n - число сторон правильного многоугольника, а - длина его*

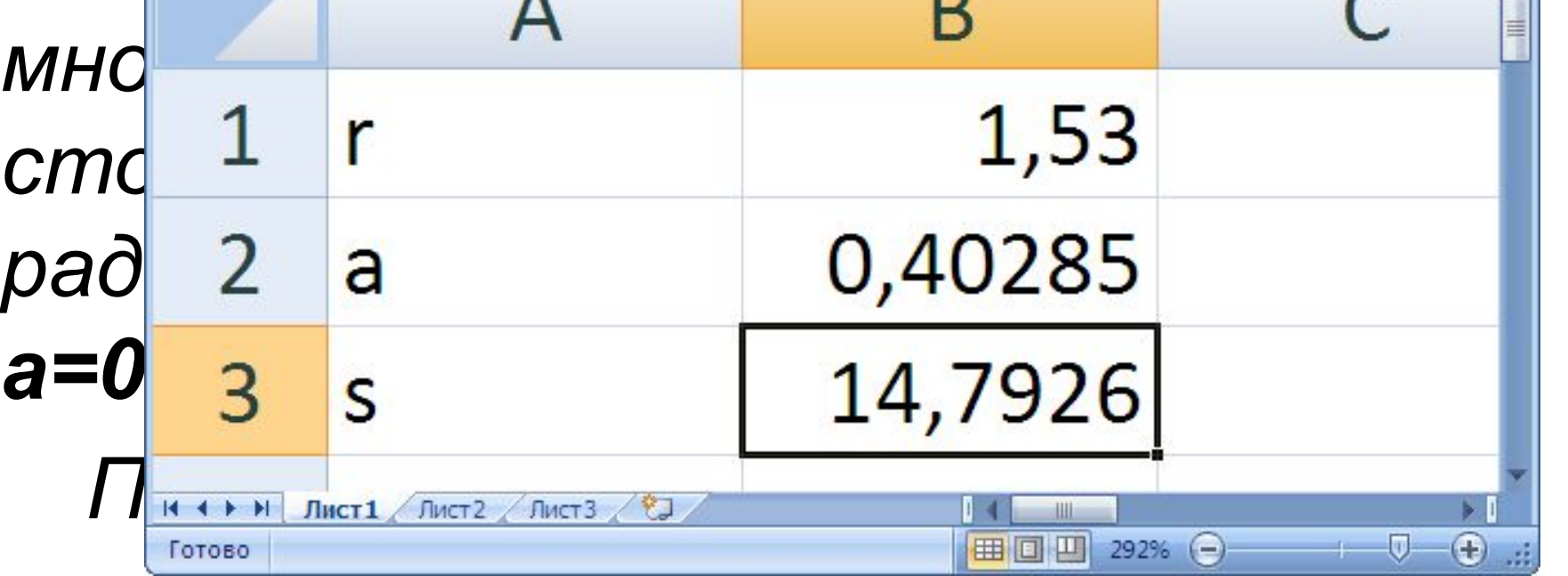

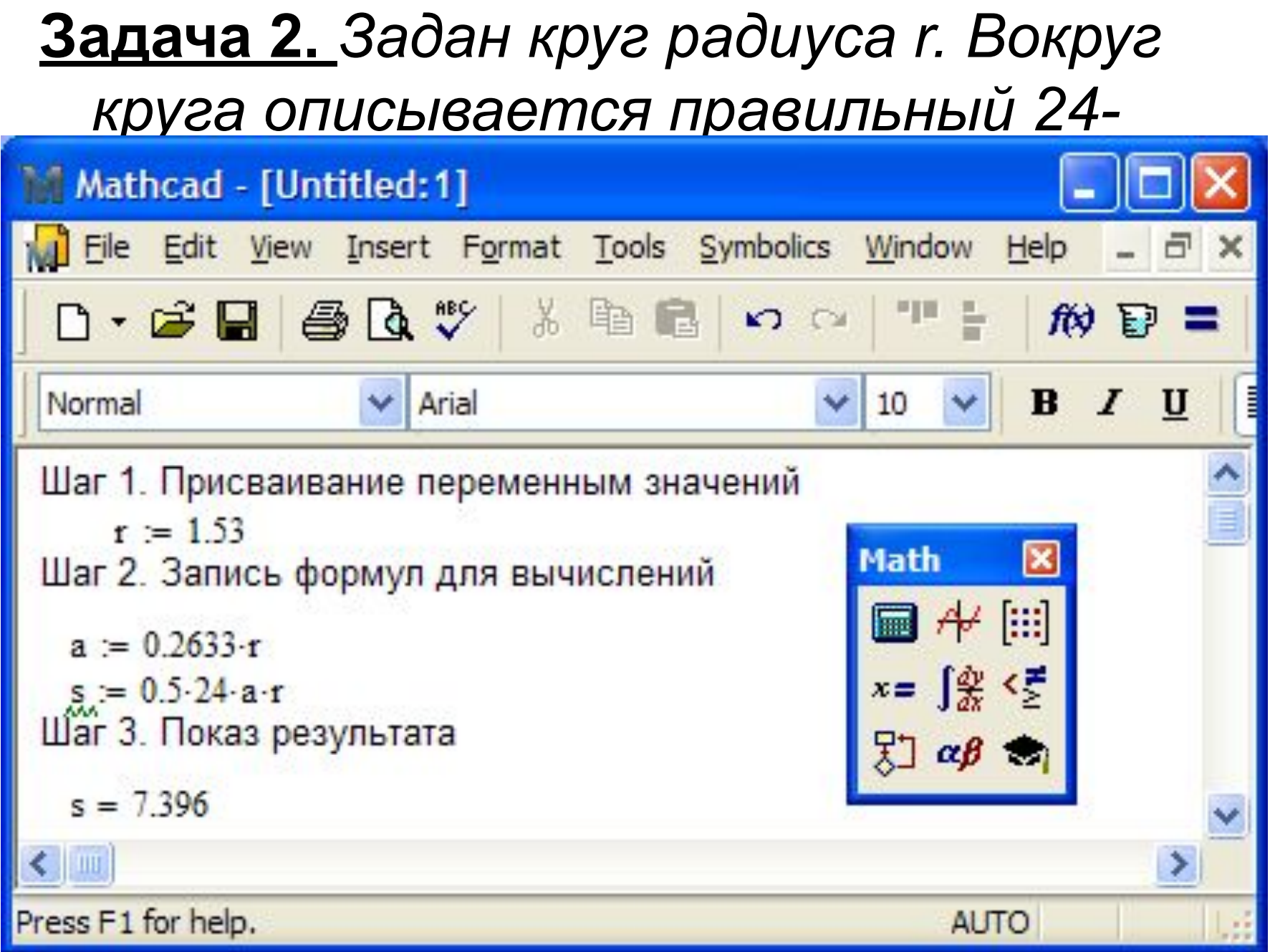

#### **Панель «Матанализ» расширенные математические операторы**

- Каждая из кнопок панели по: Calculus вычислять одно из значений
- •производная
- •интеграл
- 
- 
- •сумма

•предел

 $\sum_{n=1}^{\infty}$ Σ.  $\lim_{x \to 0^+}$ lim<br>→ a V.

 $\frac{d}{dx}$ 

∞

륪

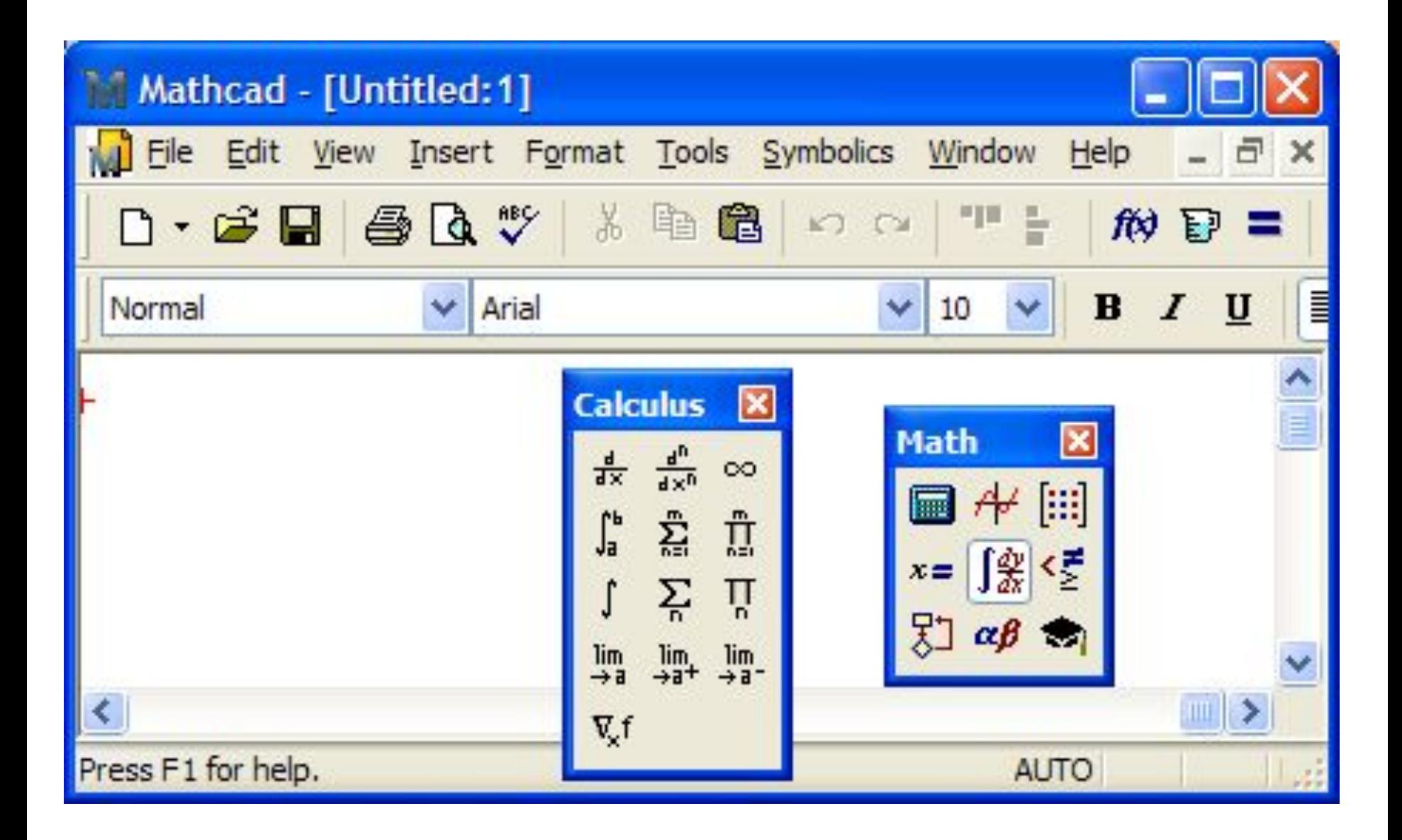

Для вычисления искомой величины достаточно щелчком левой кнопки мыши выбрать требуемую кнопку, что произведет ввод шаблона необходимой функции с маркерами, которые должен заполнить пользователь, после чего поставить  $3HAK K = \rightarrow$ . Программа выведет ответ

## **Задача** *Найти значение интеграла* • Вызвать панель «Матанализ»;  $\int \sin x dx$ <br>• Выбрать шебл **Решение**

- 
- Выбрать шаблон определенното интеграла;
- В маркеры шаблона вписать величины нижнего и верхнего пределов интегрирования, подынтегральную функцию, имя переменной интегрирования;
- Набрать знак "равно".

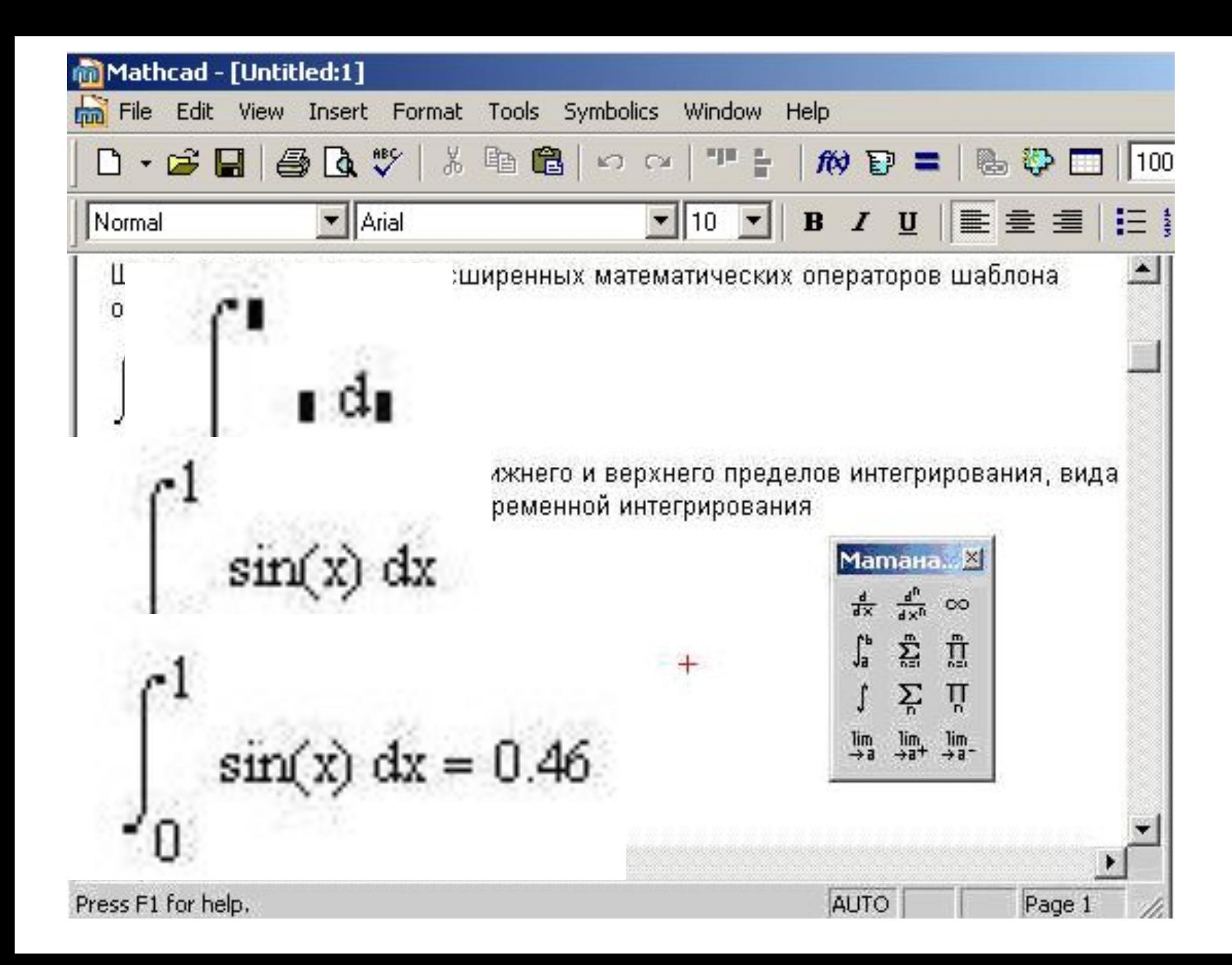

#### **Microsoft Excel** 10 <u>Задача Вычислить сумму</u>  $\sum_{x=1}^{\infty} \frac{x}{x+1}$

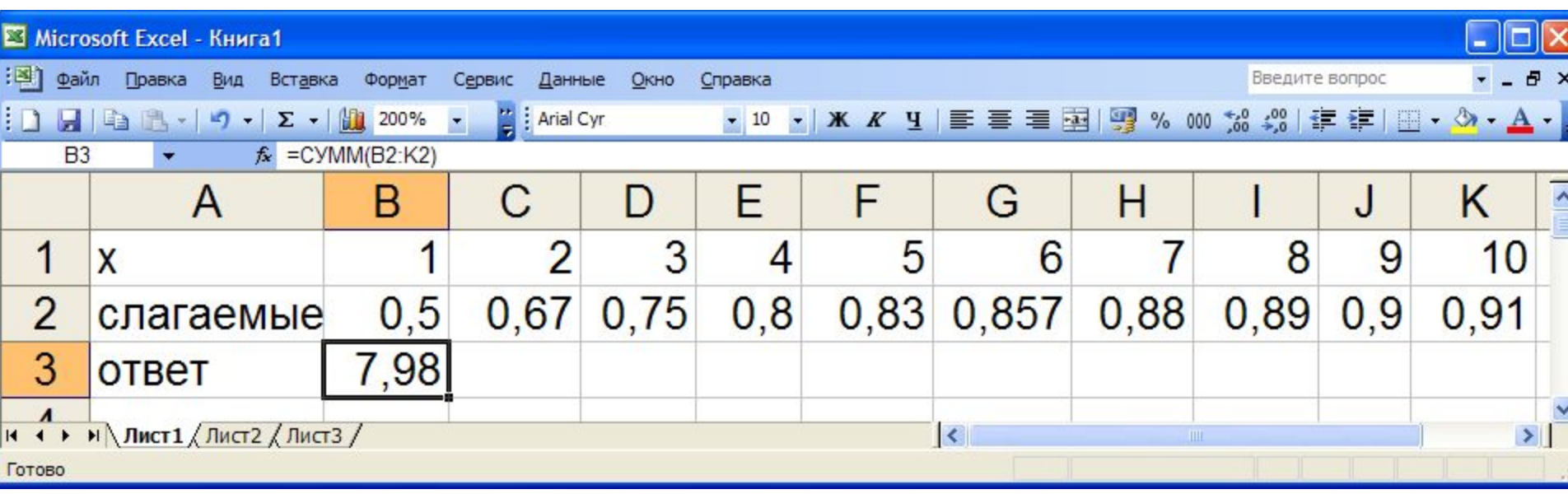

- **MATHCAD Задача** *Вычислить сумму*
- •Вызвать панель "Матанализ",
- •Выбрать шаблон знака суммирования,

 $\boldsymbol{\mathcal{X}}$ 

 $x+1$ 

 $x=1$ 

- •Вписать в маркеры слагаемое, над
- верхней чертой последнее значение
- переменной суммирования, под нижней
- чертой знака суммы имя переменной
- суммирования, первое значение
- переменной суммирования
- •Набрать знак "равно".

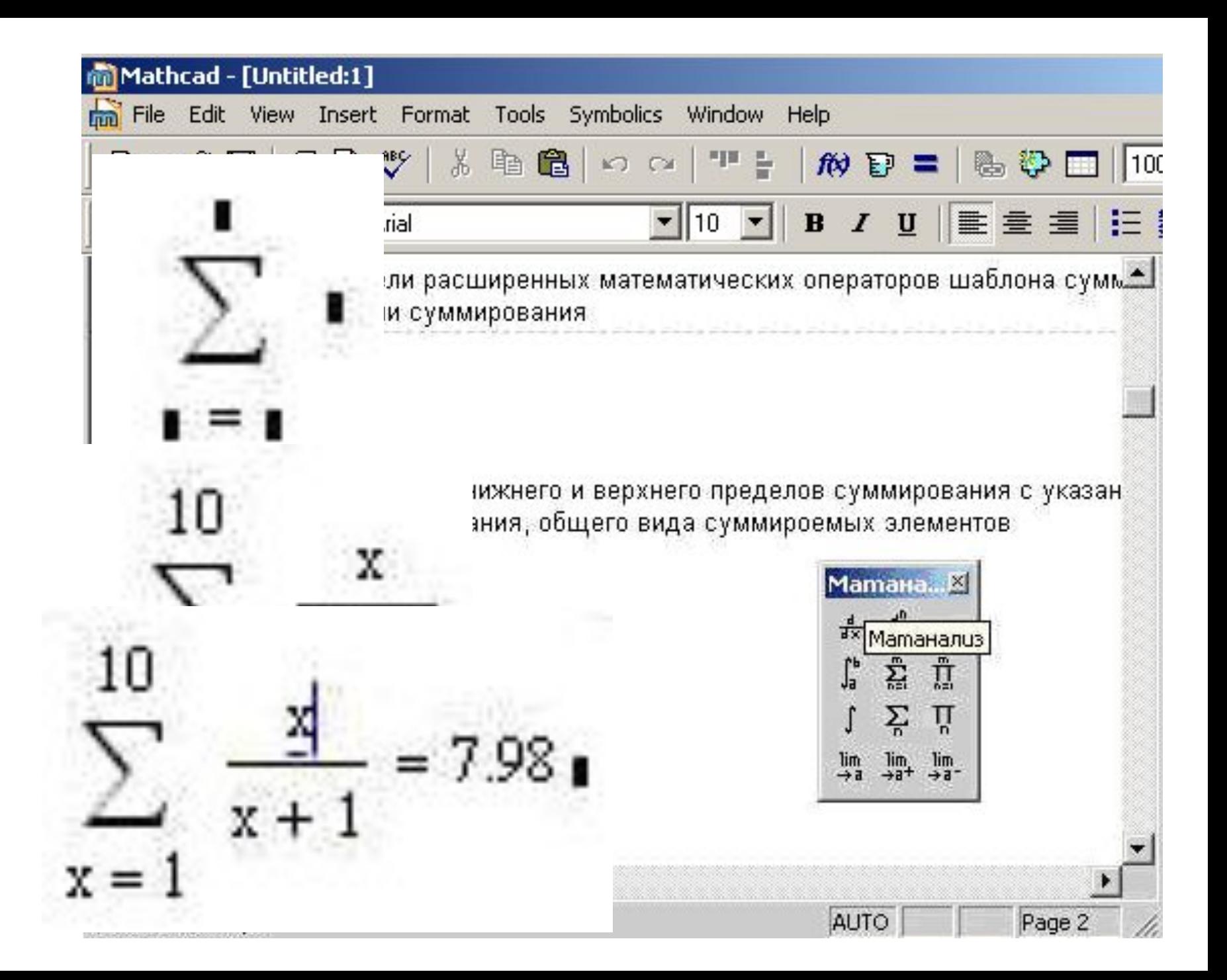

# *Вычислить сумму*  $\sum_{k=1}^{5} \frac{x^{k+1}}{k+2}$ при x = 2.5

- Задать значение аргумента *х*
- Вызвать панель "Матанализ»
- Выбрать шаблон знака суммирования
- Заполнить маркеры слагаемого, над верхней чертой - последнее значение переменной суммирования, под нижней чертой знака суммы - имя переменной суммирования, первое значение переменной суммирования,
- Набрать знак "равно".

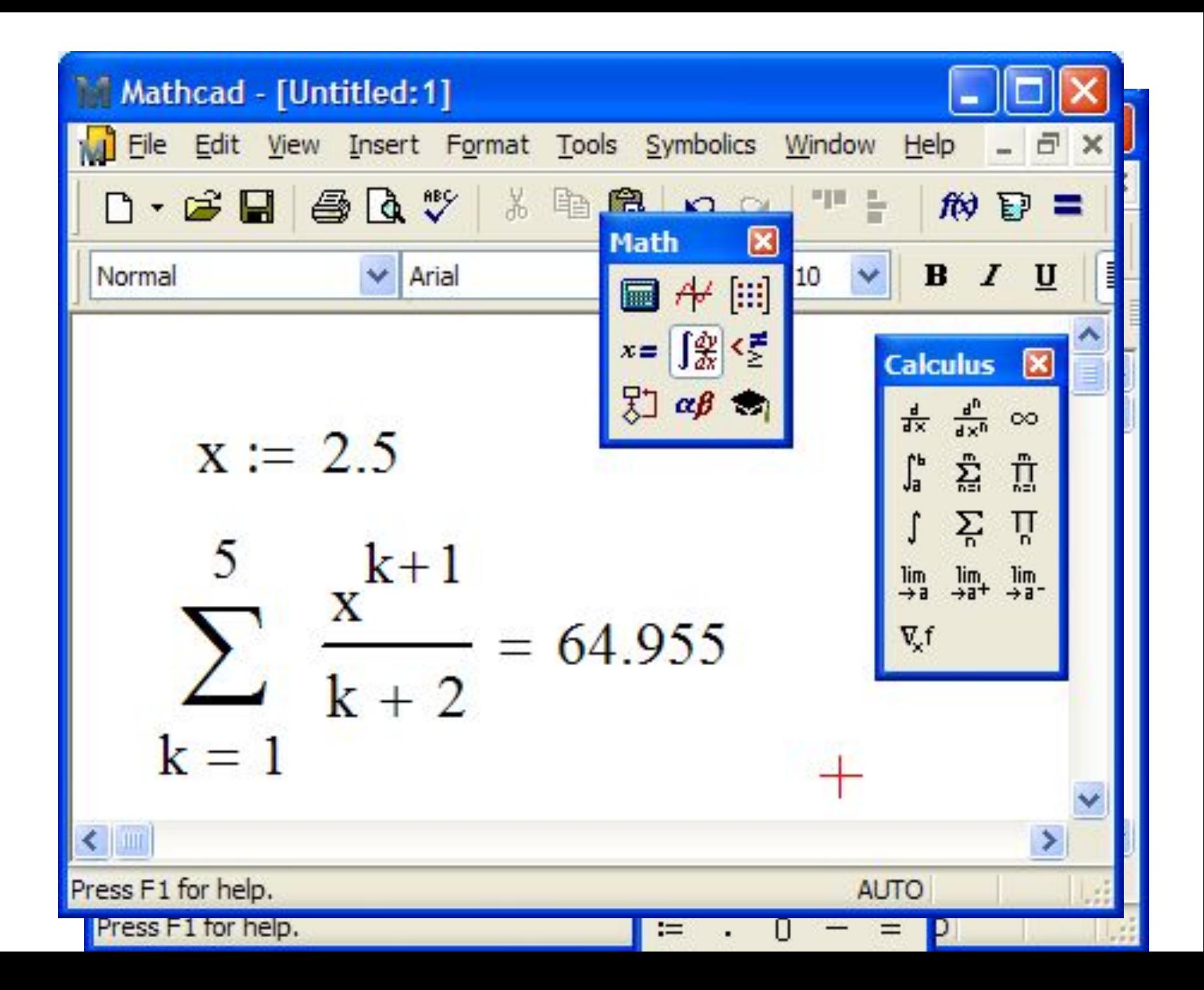

## **Панель «Матрицы»**

Панель «Матрицы» предназначена для выполнения операций с матрицами.

Векторы и матрицы рассматриваются в пакете MathCad как одномерные и двумерные массивы данных.

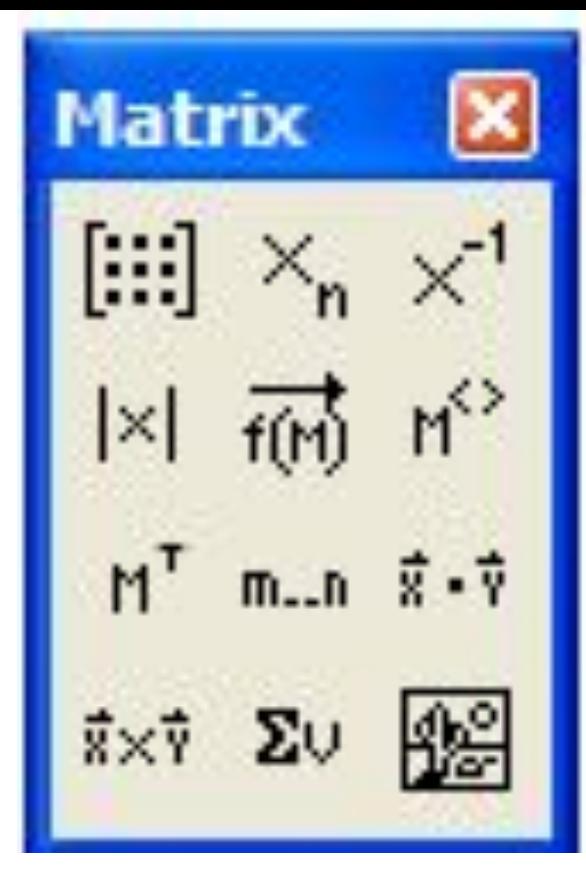

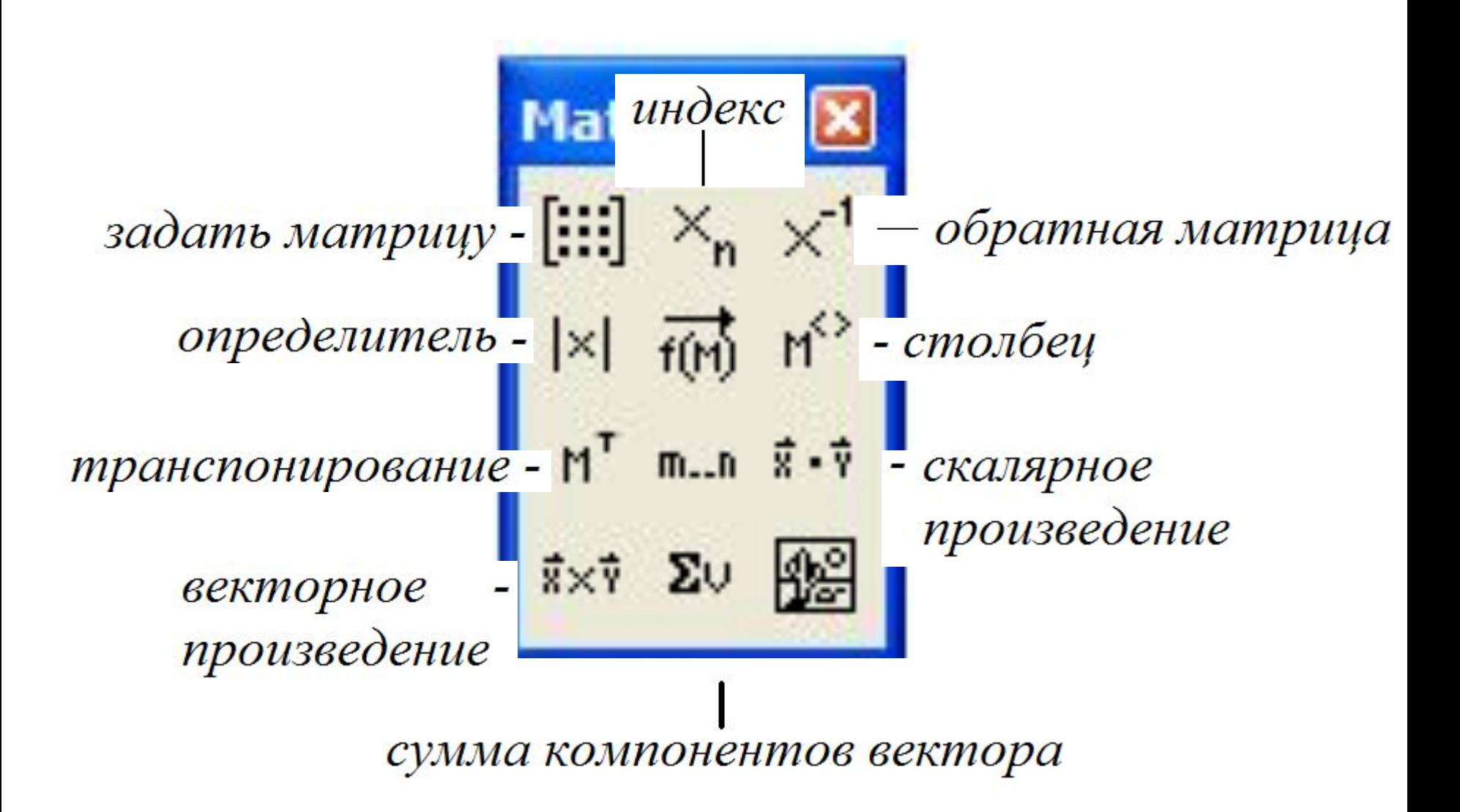

#### **Задачи с матрицами**

- •Действия с матрицами (сложение, вычитание, умножение и деление на число, умножение матрицы на матрицу)
- •Возведение матрицы в степень
- •Матричное выражение
- •Построить матрицу

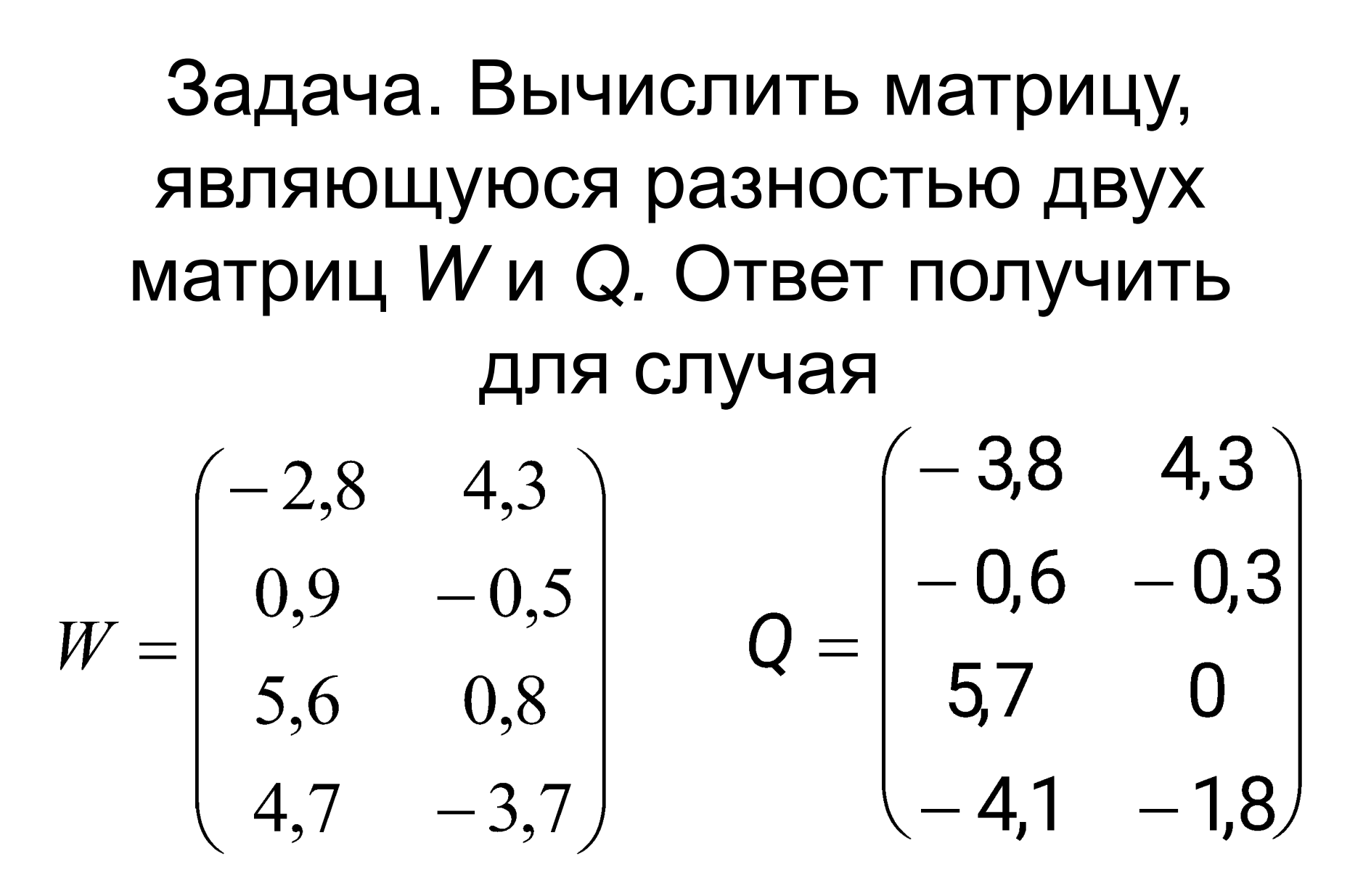

## Microsoft Excel

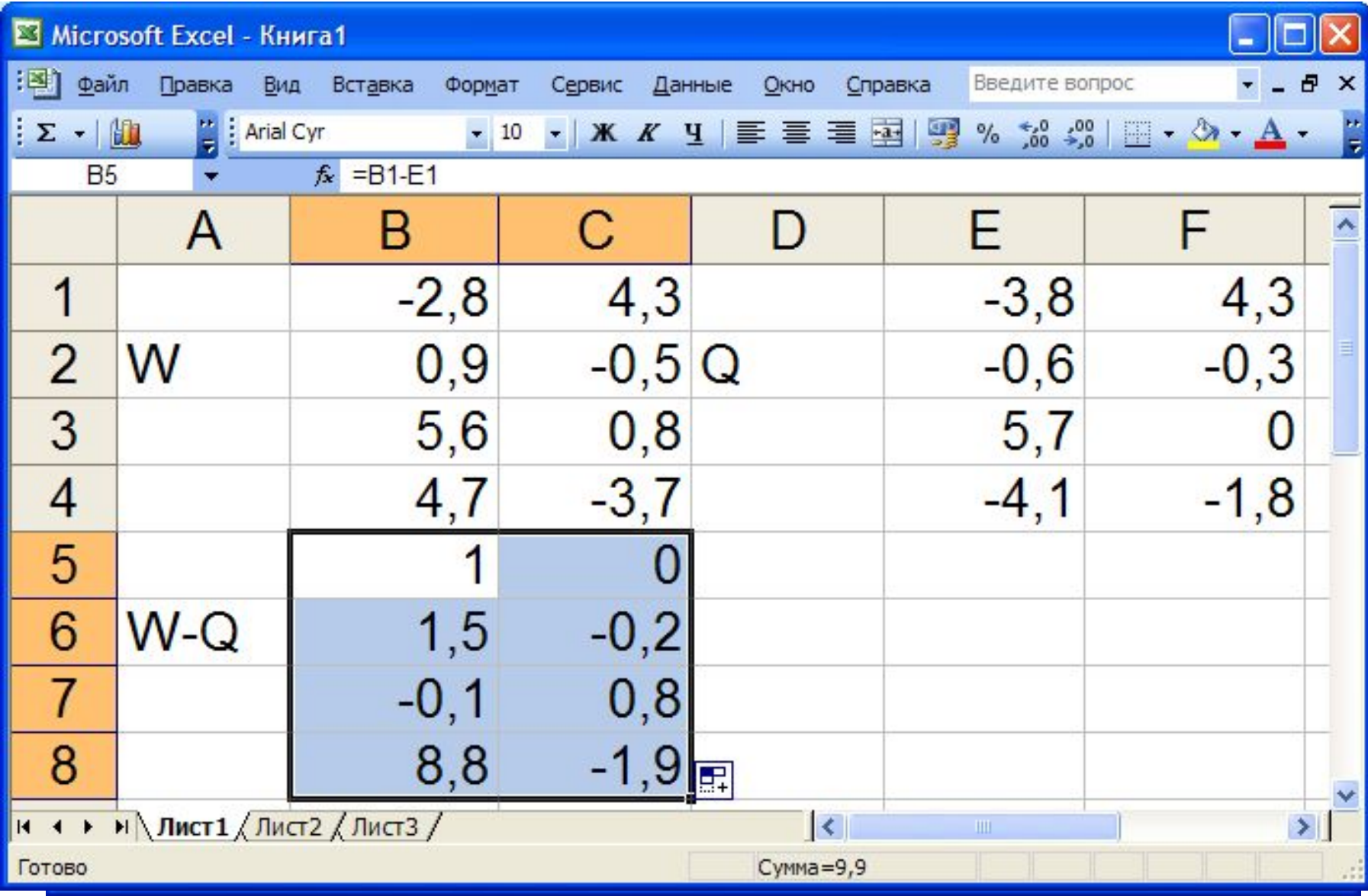

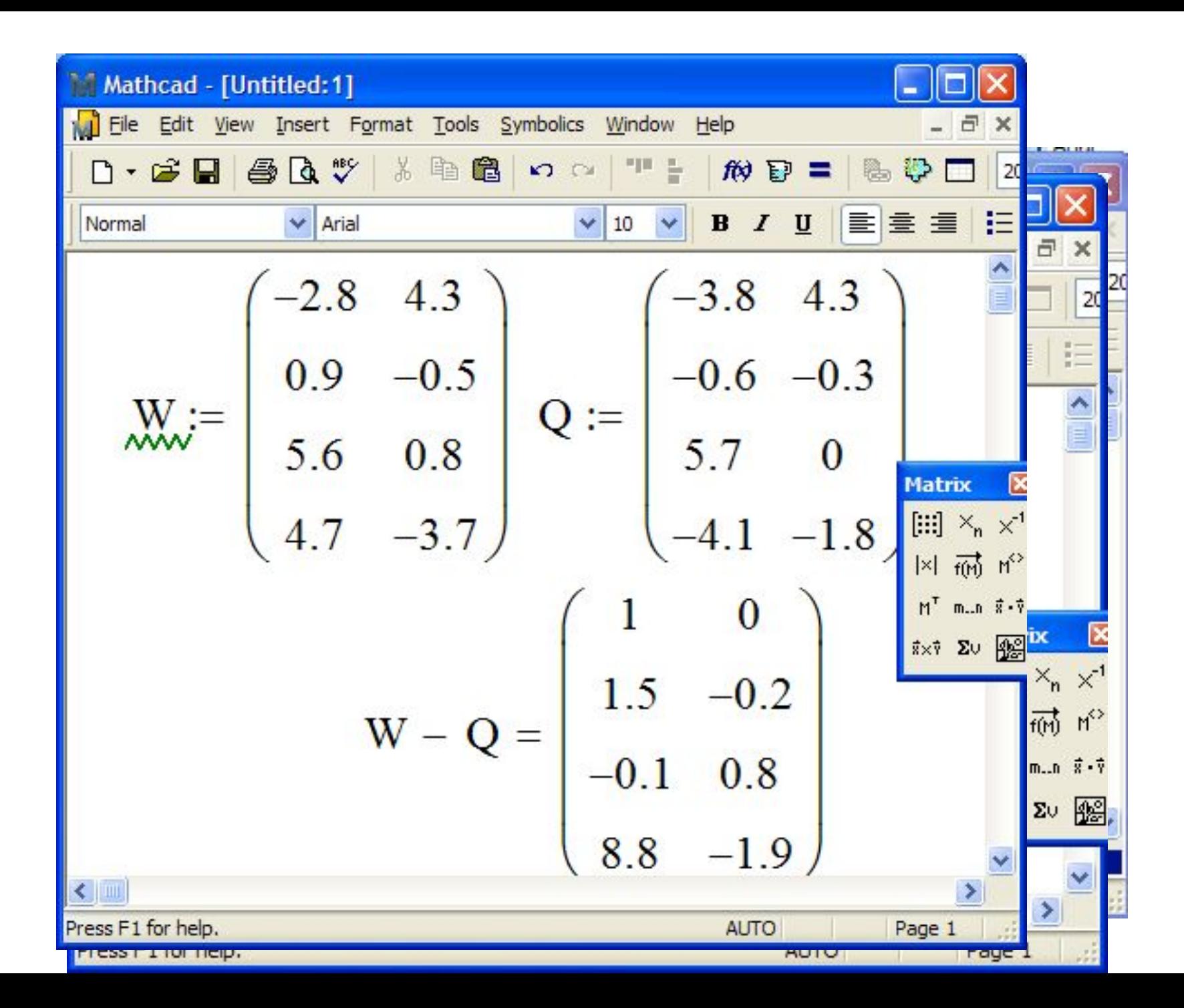

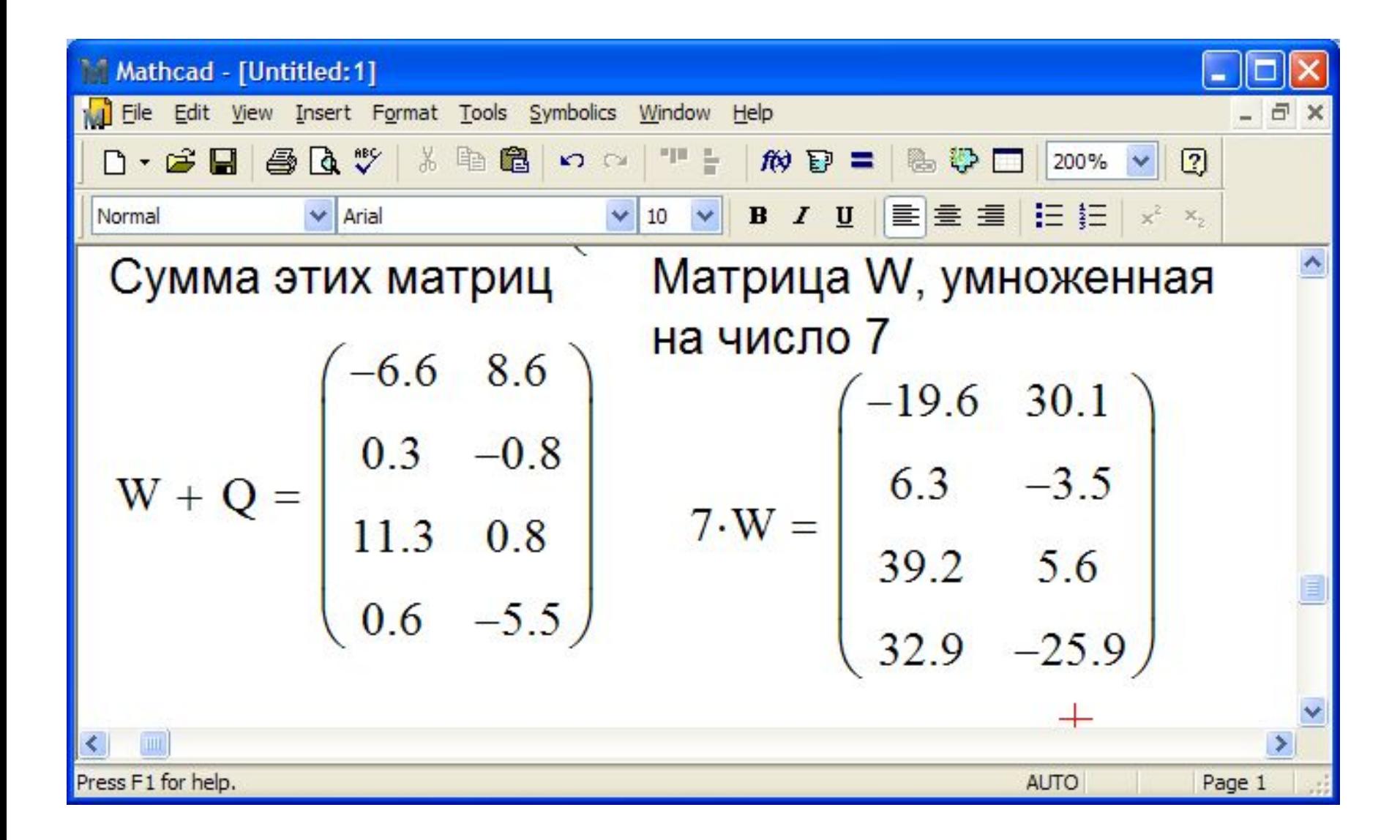

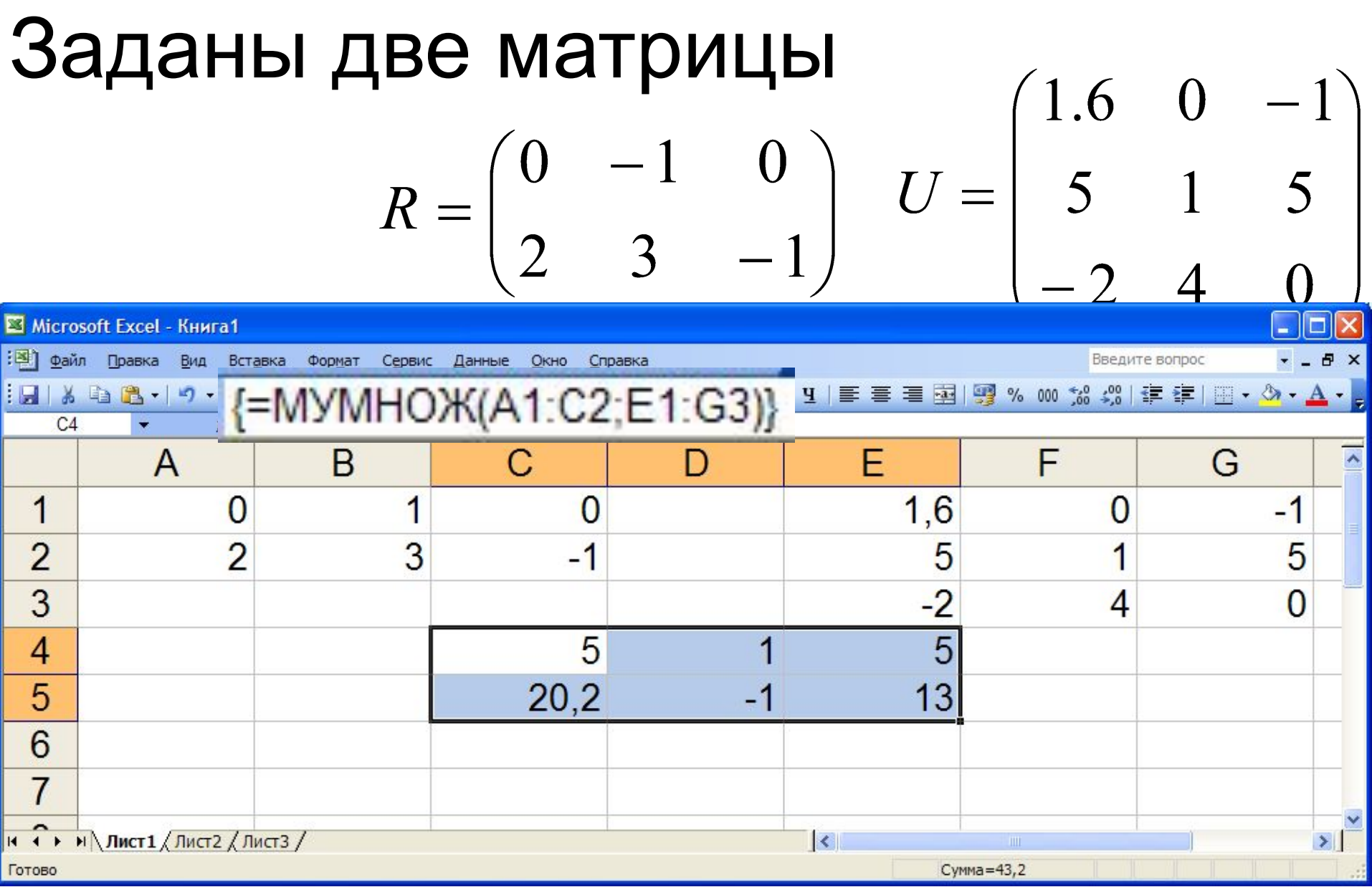

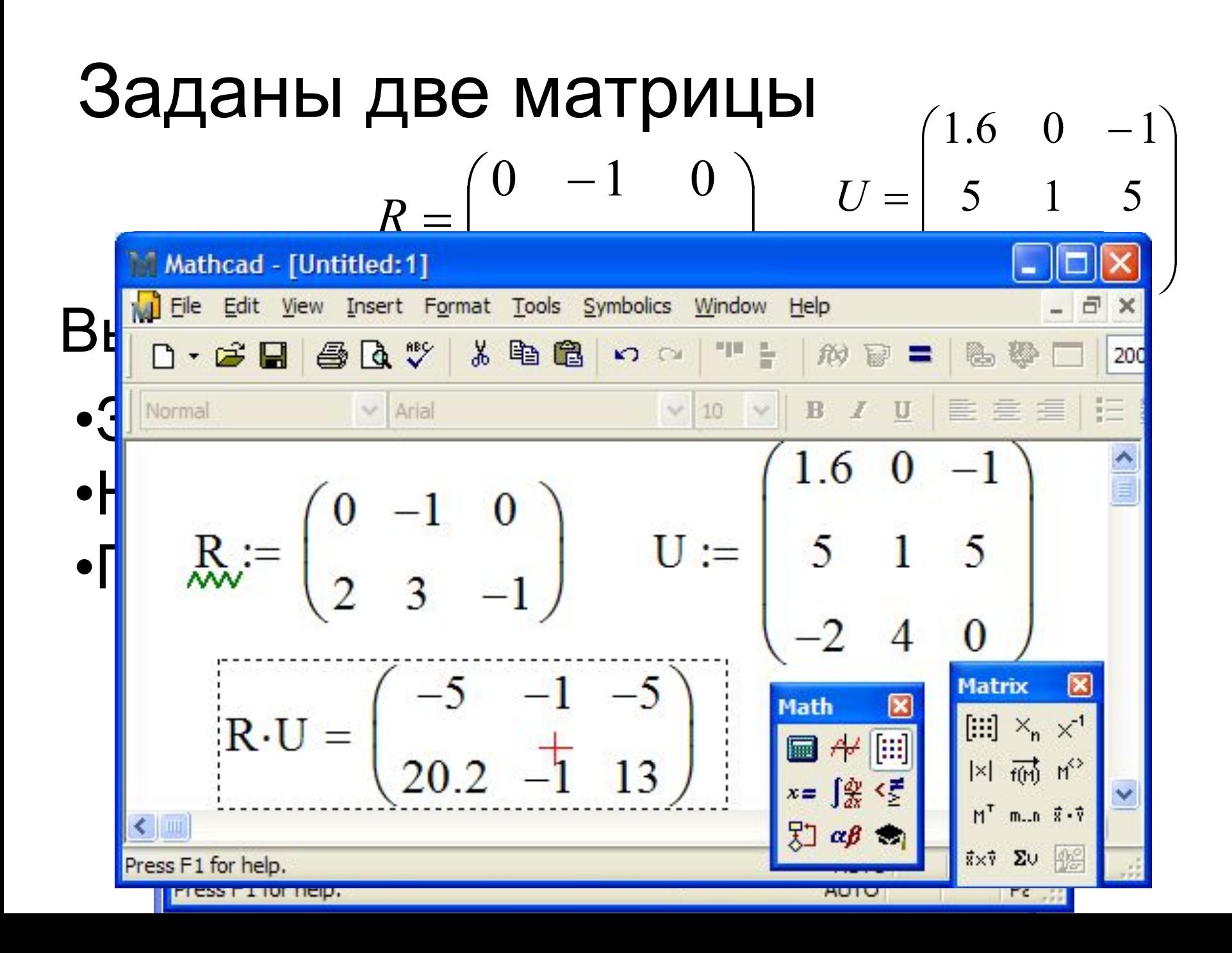

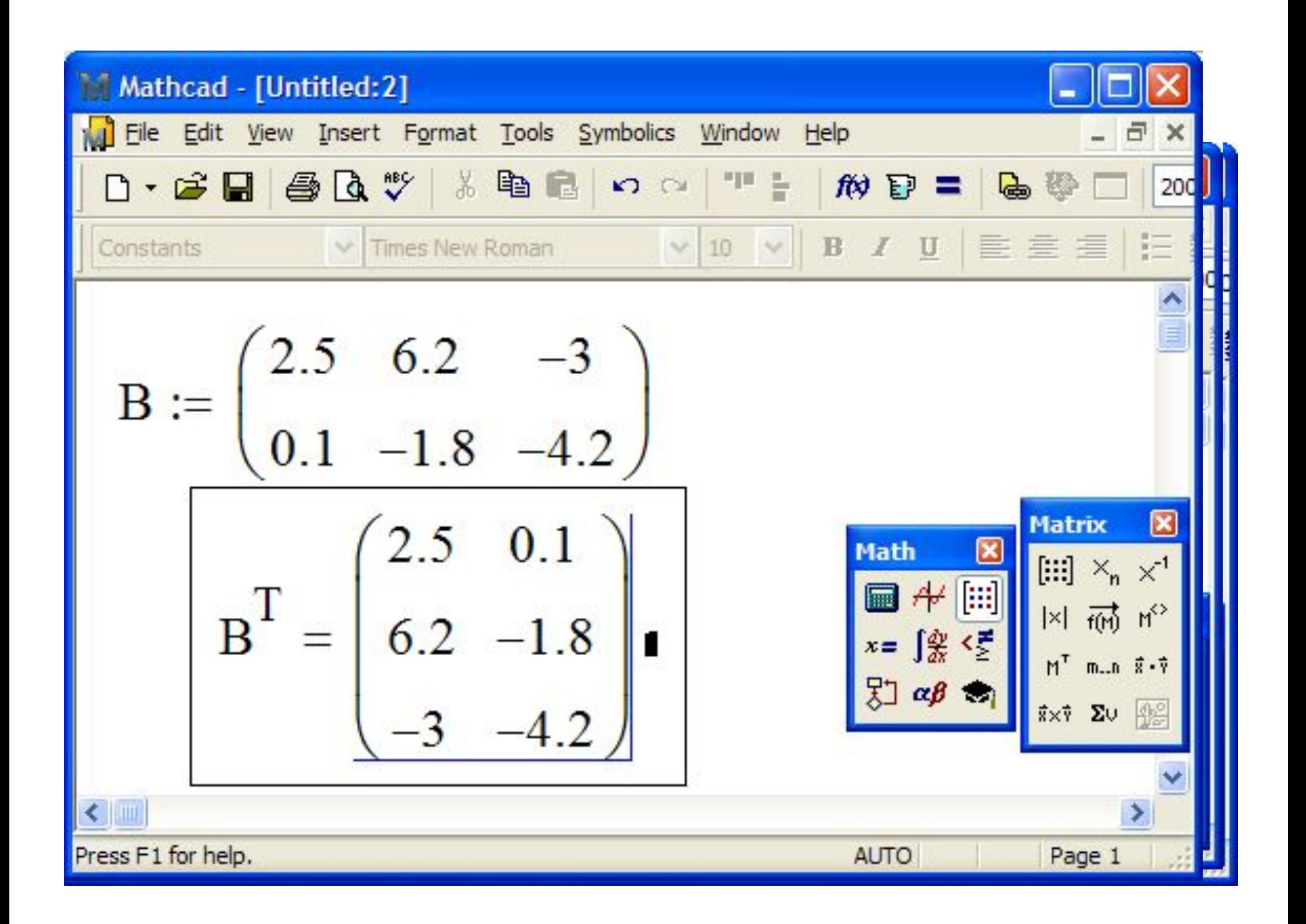

#### Задача. Вычислить матрицу, являющуюся матpицей *S* в третьей степени. Ответ получить

 $s = \begin{pmatrix} 2 & 5 \\ -2 & 4 \end{pmatrix}$ для

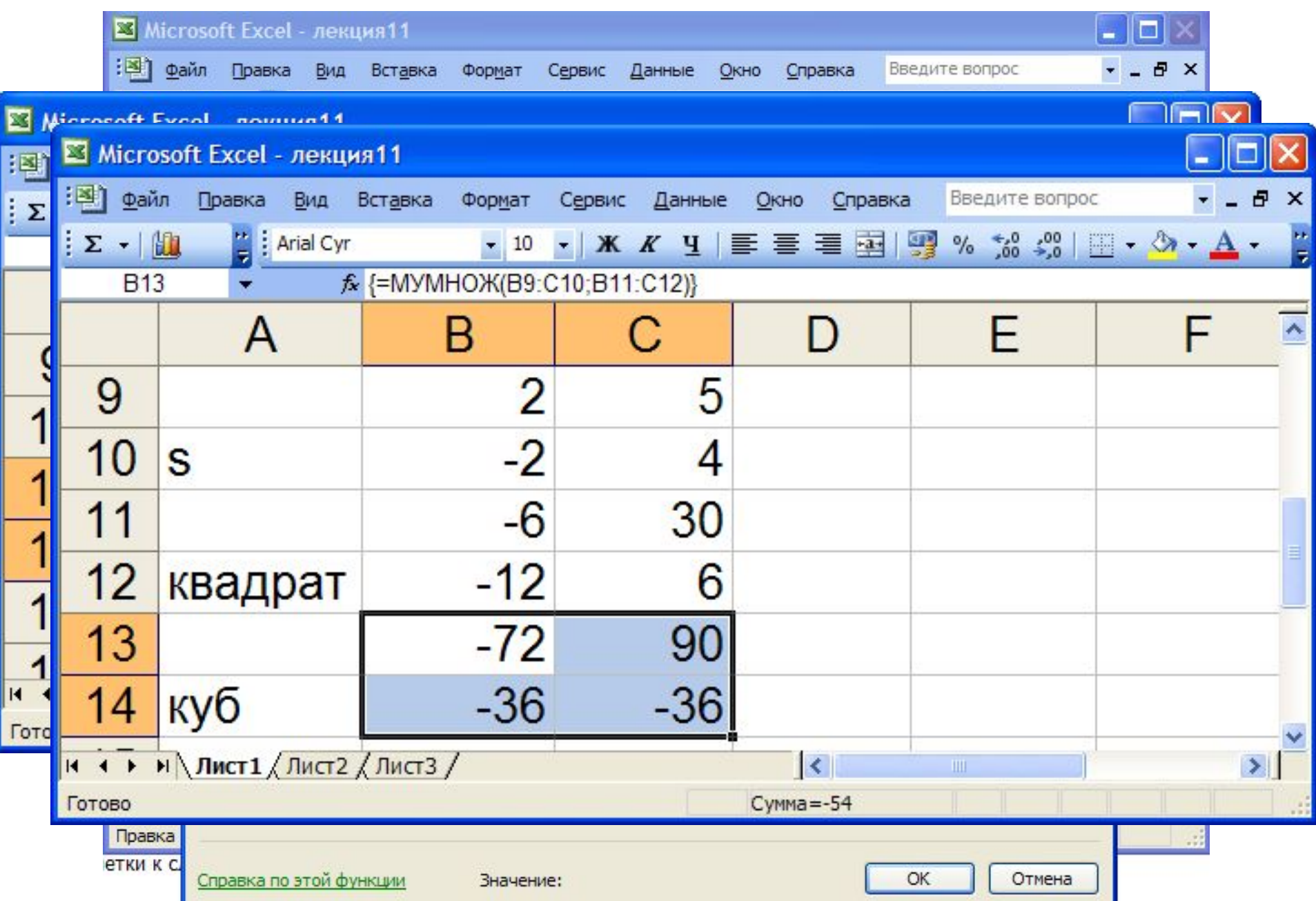

#### <u>MATHCAD</u>

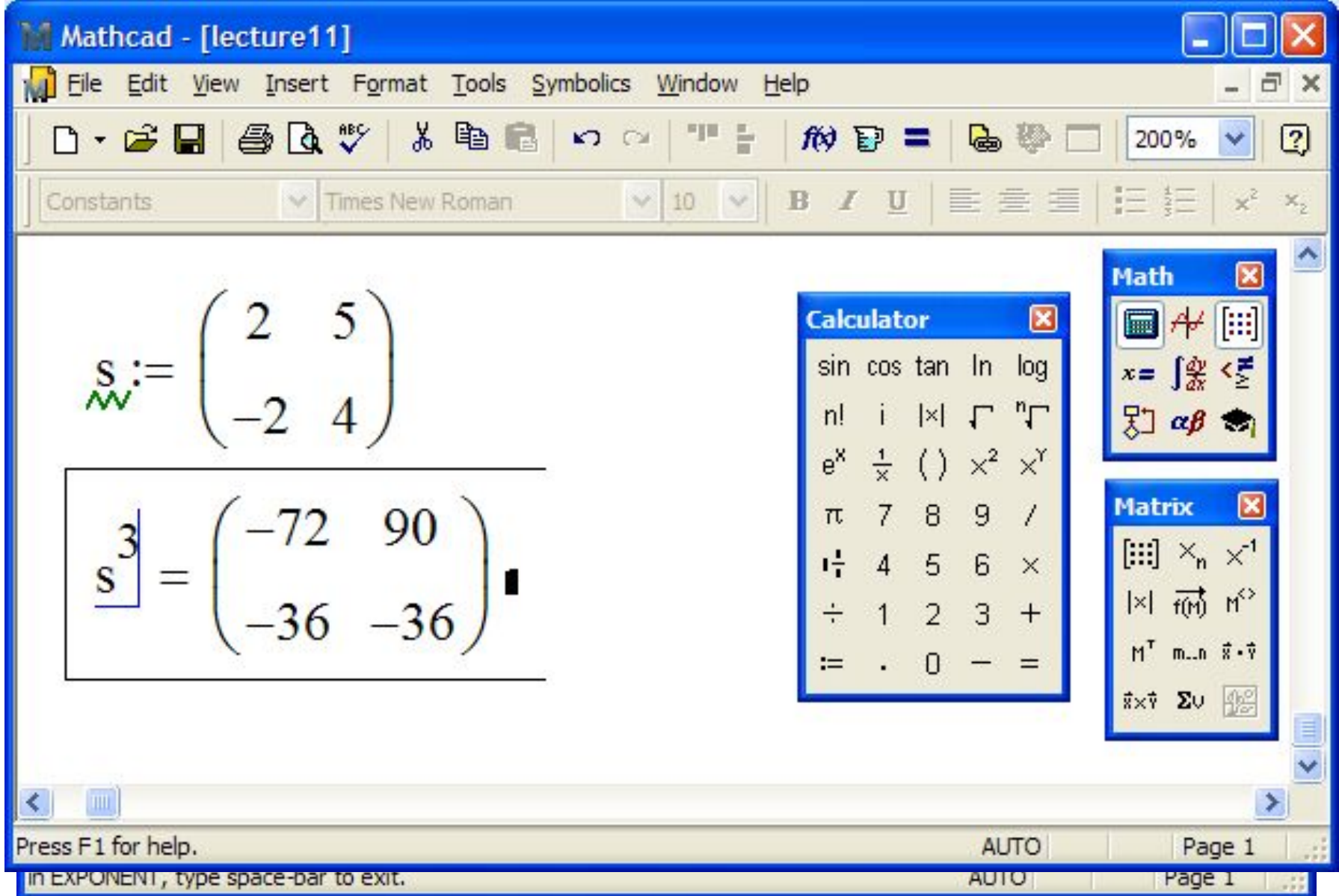

**Задача.** Построить единичную матрицу *K* размером из четырех строк и четырех столбцов. У единичной матрицы элементы на главной диагонали равны единице, остальные равны нулю. $K_{ij} = \begin{cases} 0 \; n p u \; i \neq j \ 1 \; n p u \; i = j \end{cases}$ 

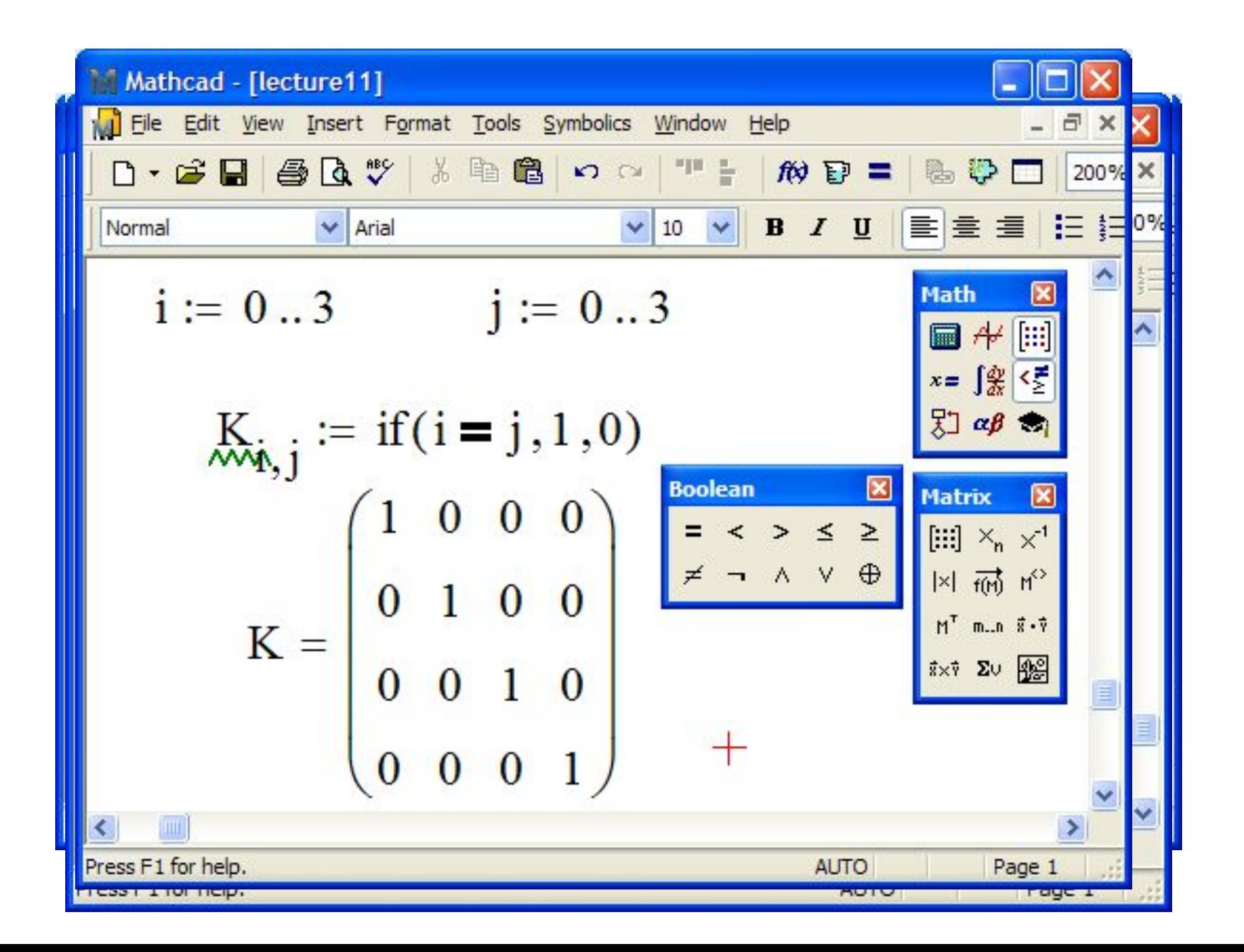

## **Вычисления с векторами** *Вычислить вектор, являющийся суммой двух вектоpов*

*A = (4.6, -3.7, 5.9, -0.4, 0.6) и* 

#### *C = (-0.4, 4.3, 1.4, 8.9, 2.2).*

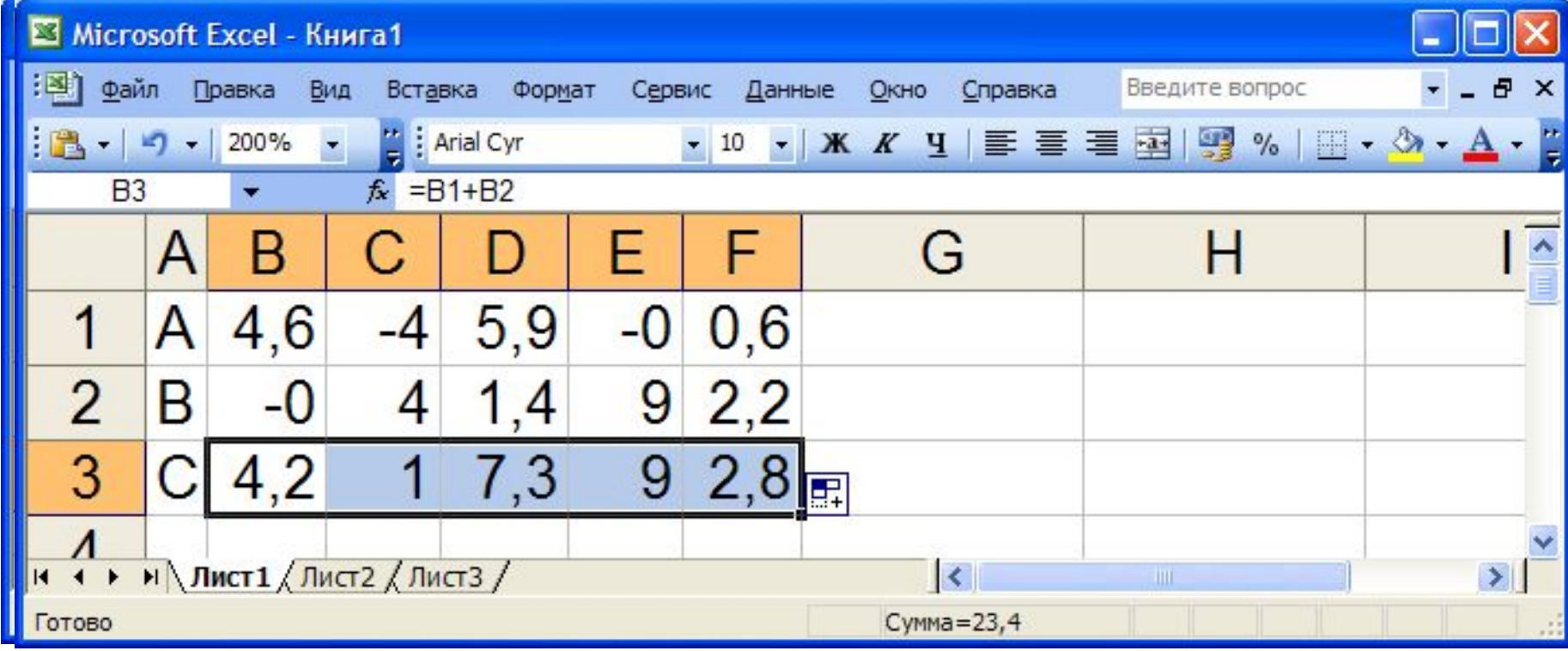

## *Вектор в Mathcad*

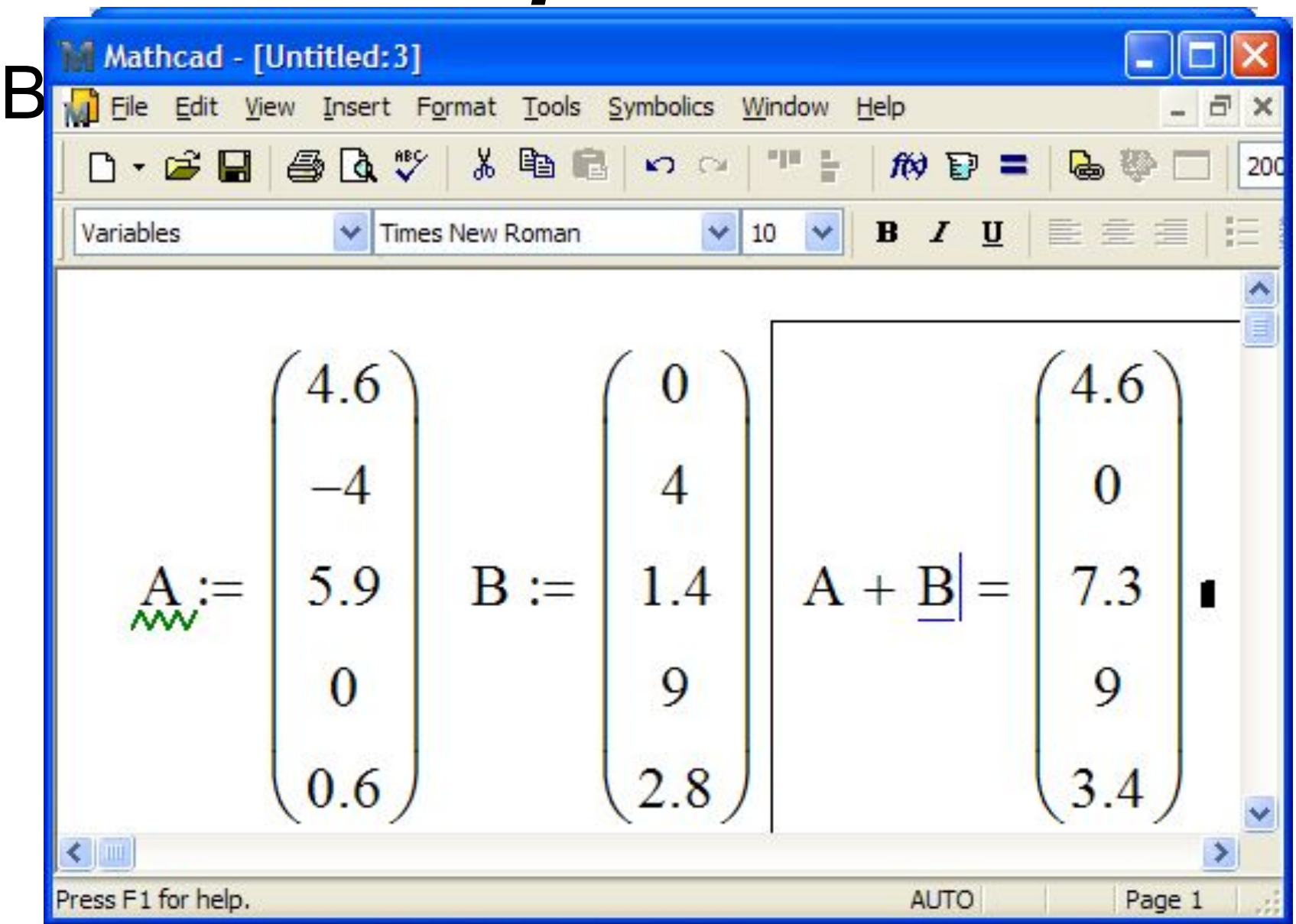

#### *Вычислить вектор, являющийся суммой двух вектоpов*

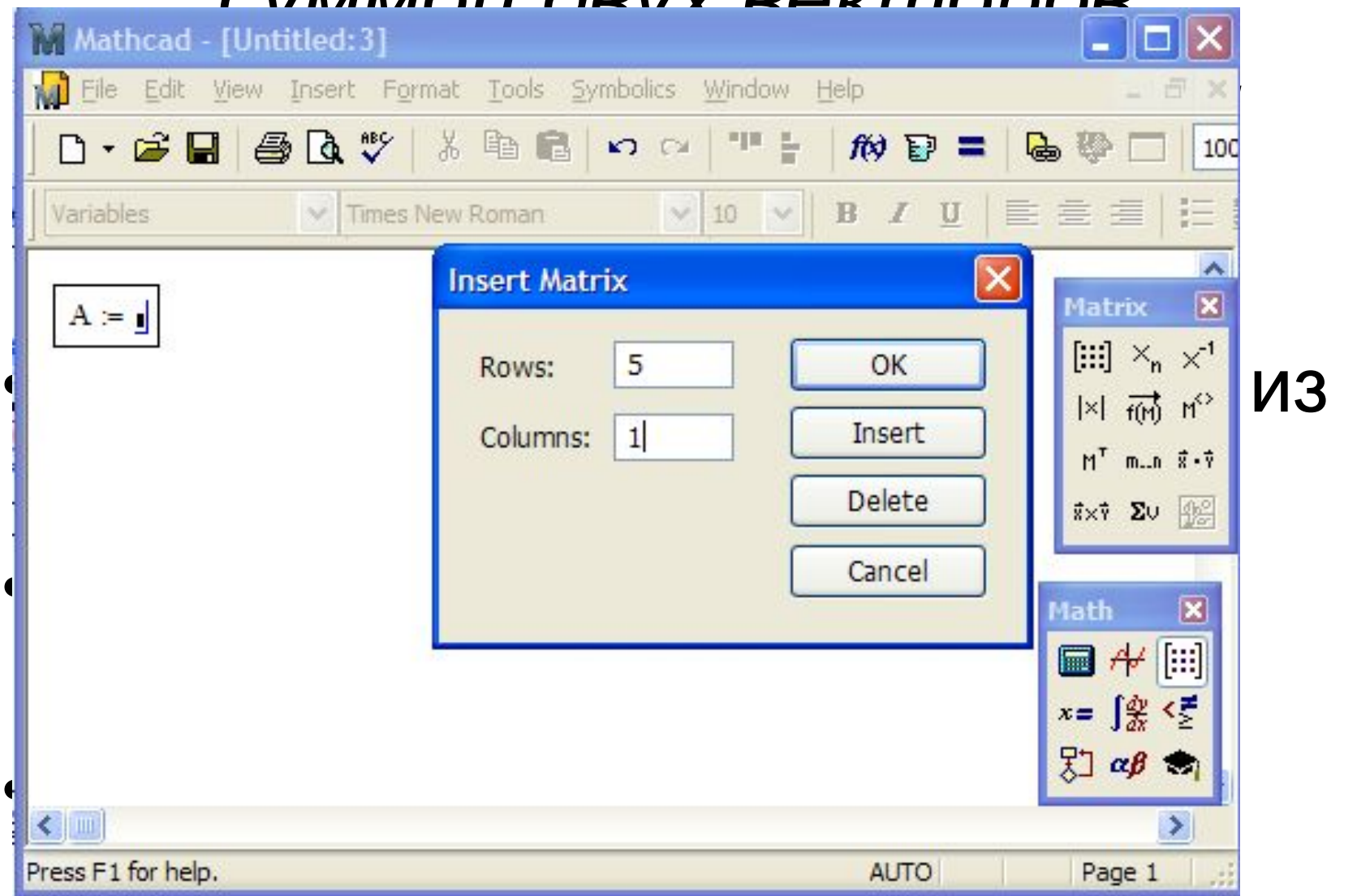

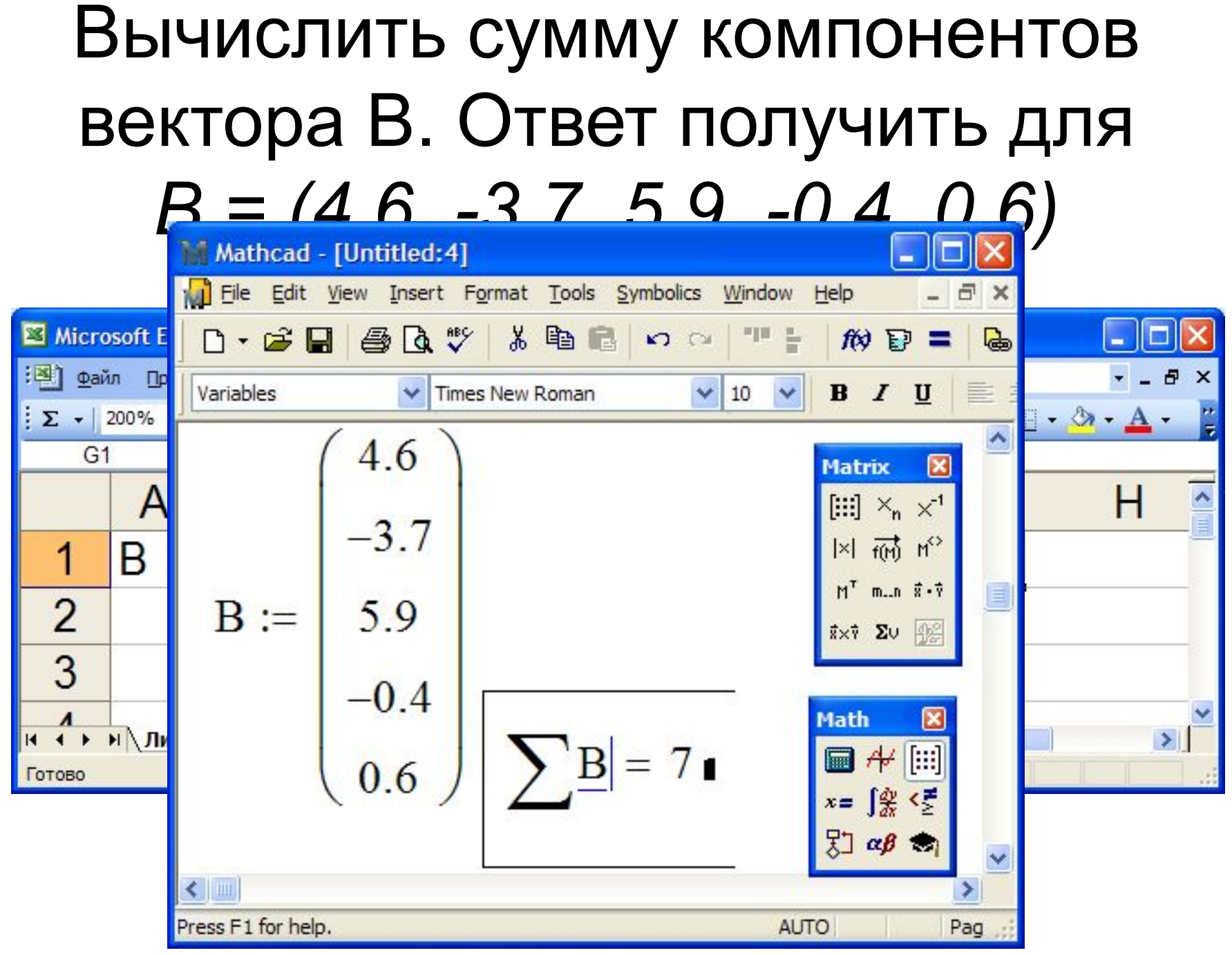

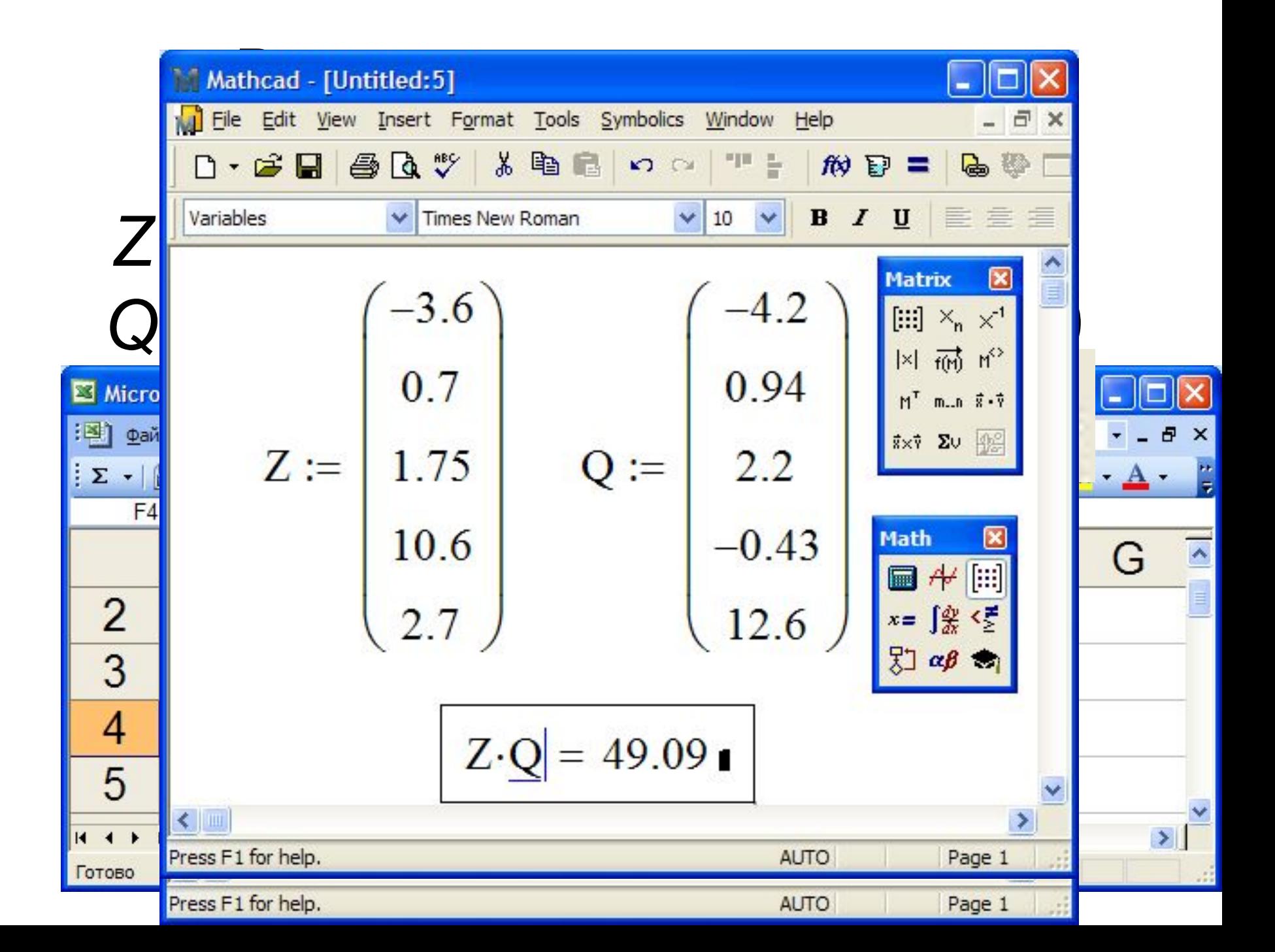